## **Uputstvo za podešavanje mejl naloga na MS Outlook 2010**

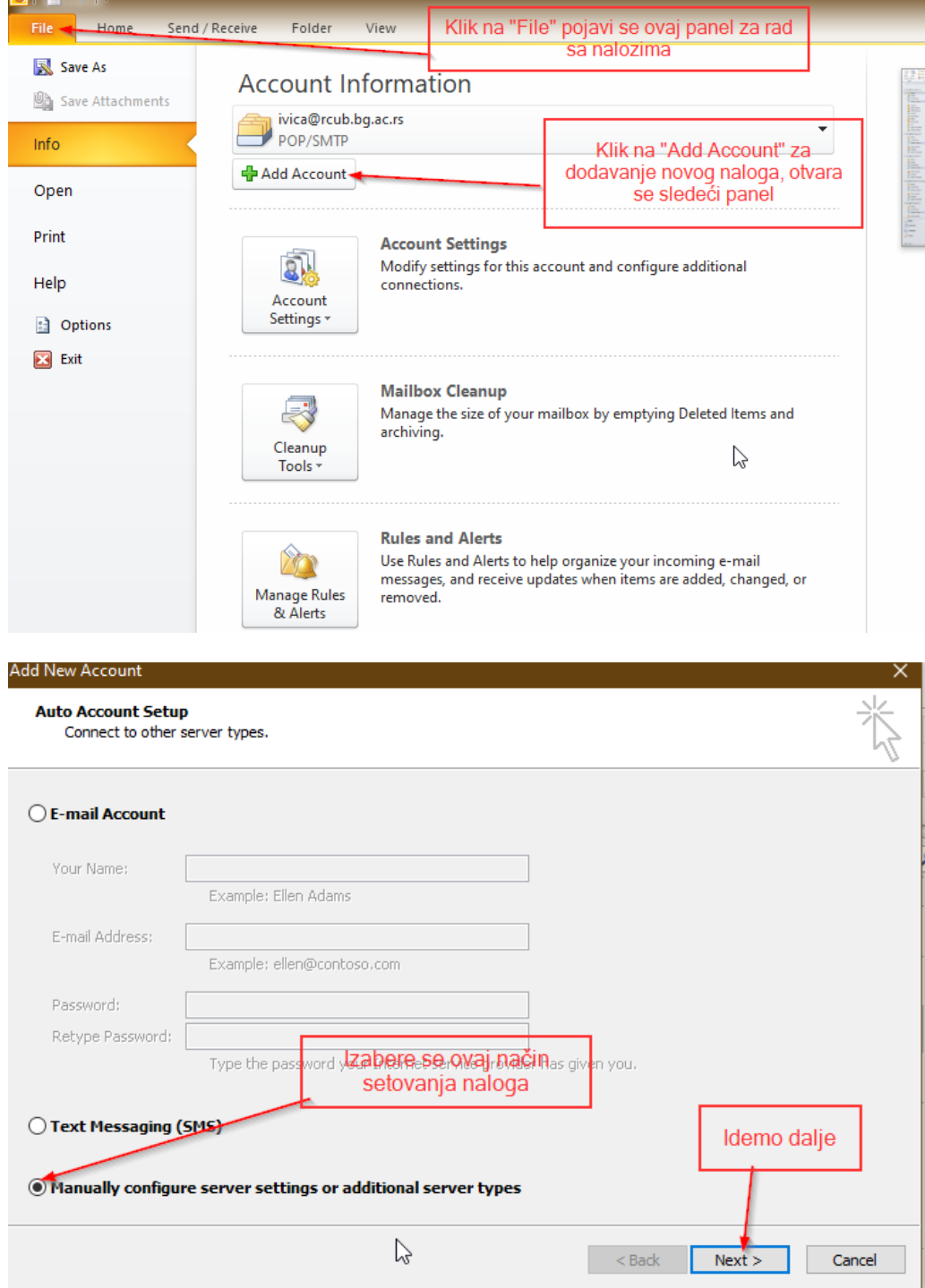

Nakon pokretanja Outlooka donji ekran se pojavi izborom "File" na vrhu ekrana:

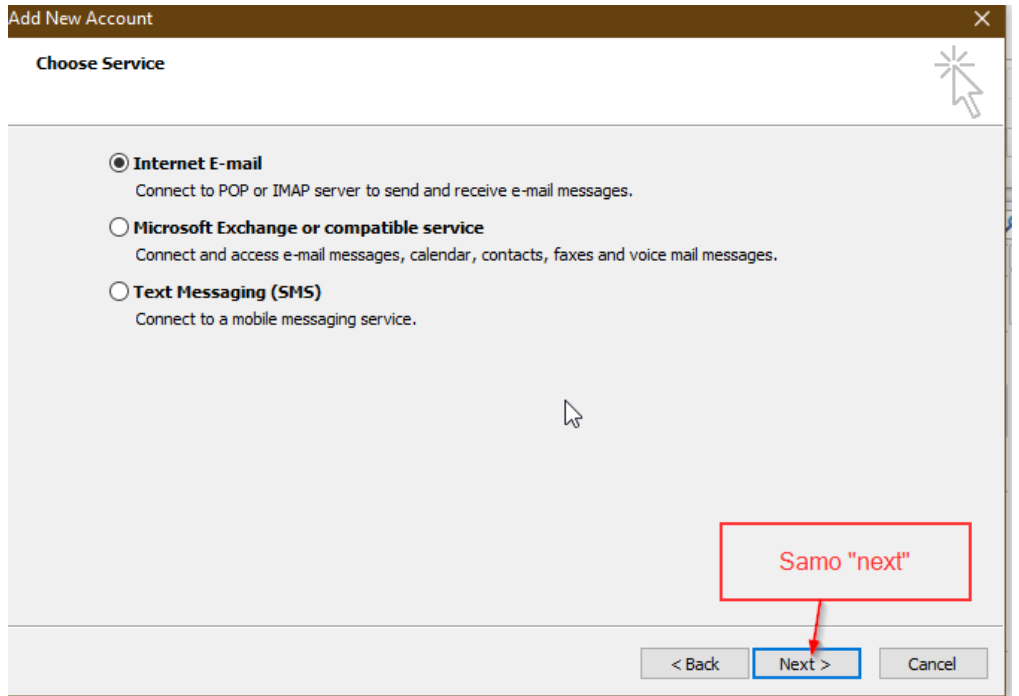

Upišete svoje podatke u odgovarajuća polja, a za "Server Information" kao što je na slici.

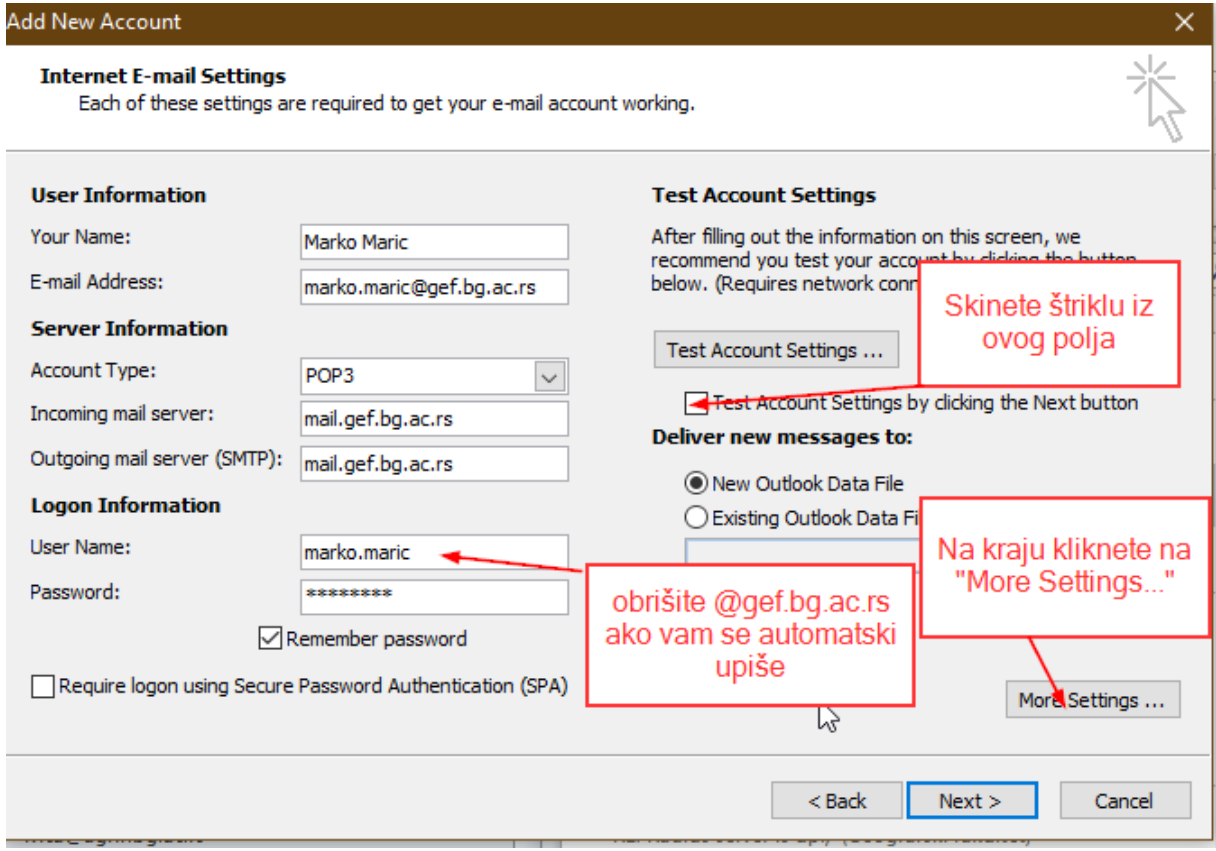

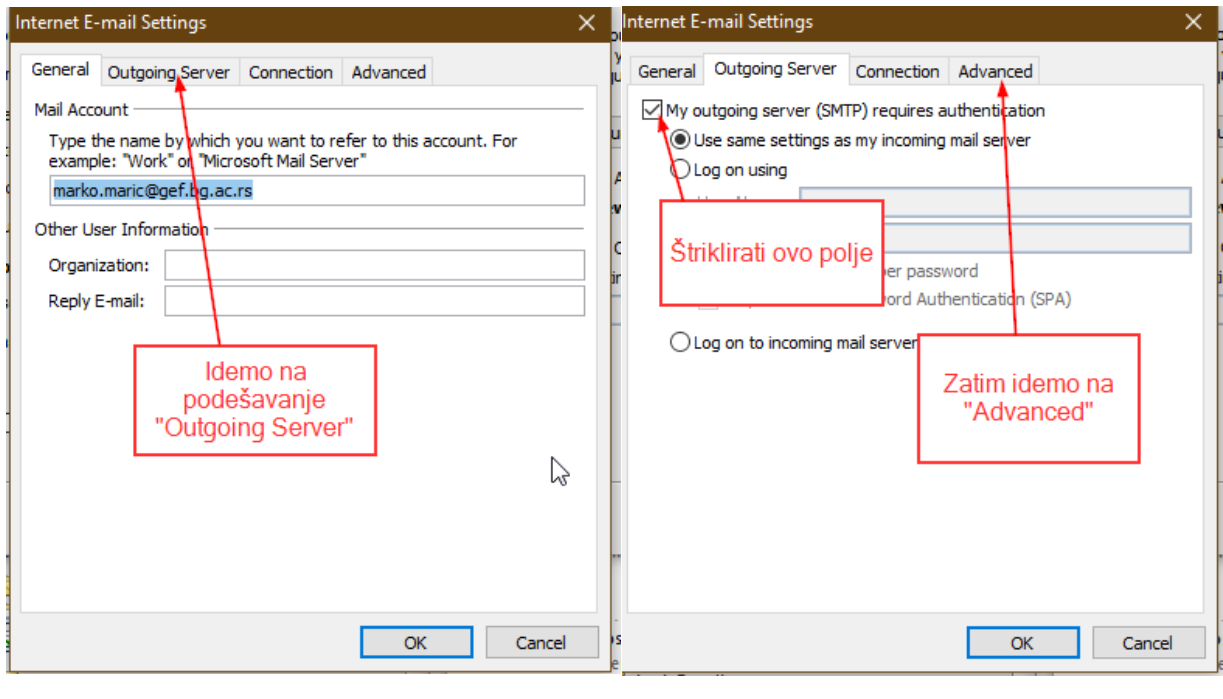

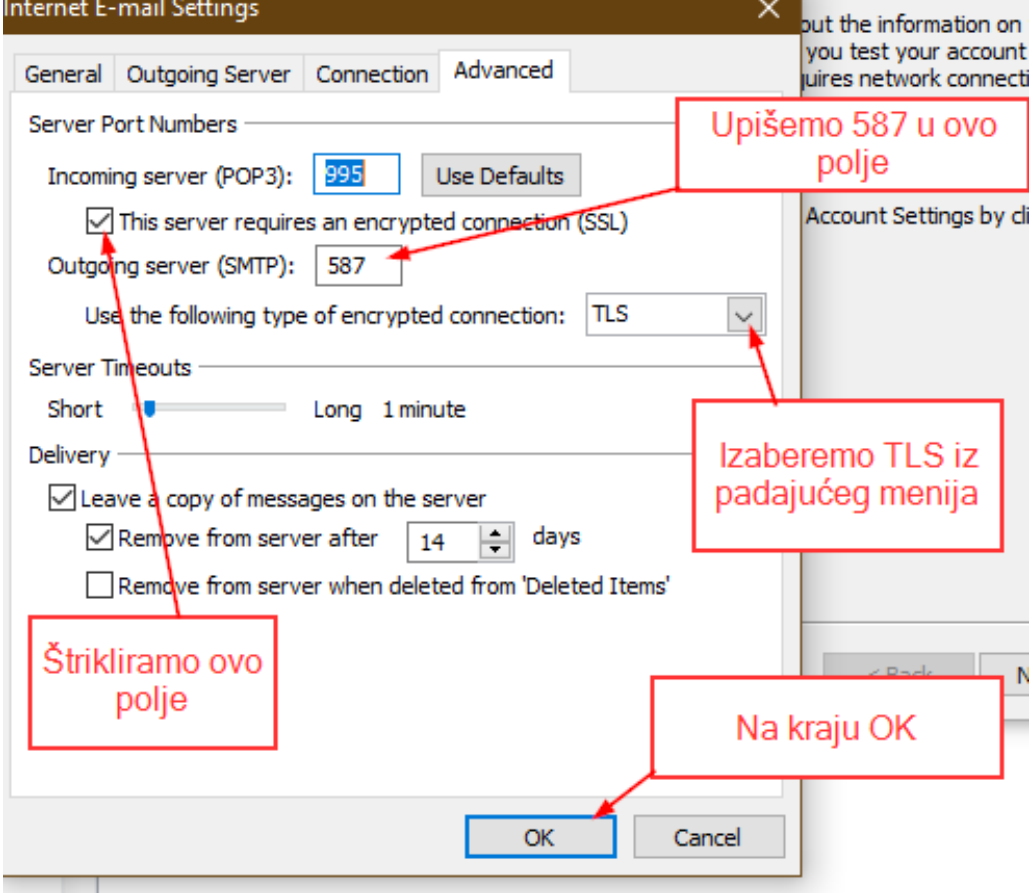

Za "Outgoing server(SMTP)" može biti i 25 ali neki provajderi blokiraju taj port (25), zato je preporuka da se ide na 587 koji je predviđen upravo za slanje mejla od kljenta do servera.

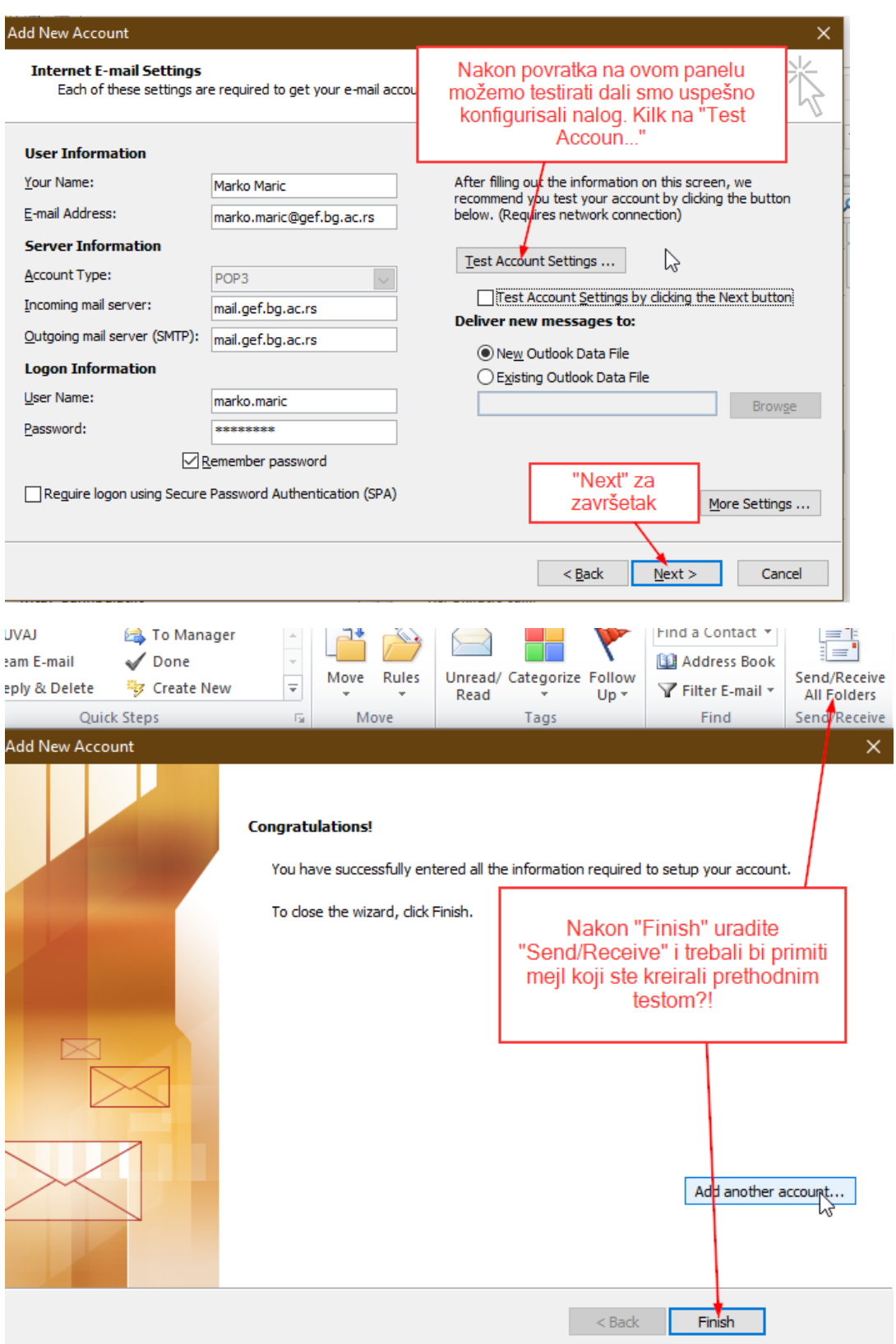

Gornje uputstvo je dato za POP3 način primanja mejlova. Mejlovi se prevlače u Outlook, a na serveru ostaju samo označeni broj dana: "Remove from server after 14 days". Nadalje je prikazana razlika u konfiguraciji za IMAP pristup, kod kog su svi mejlovi smešteni na serveru (slično kao u webmejlu). Kod ovoga načina je potrebno da se nepotrebni mejlovi brišu i redovno prazni "Trash" folder, serverski prostor se dragocen i treba ga racionalno koristiti.

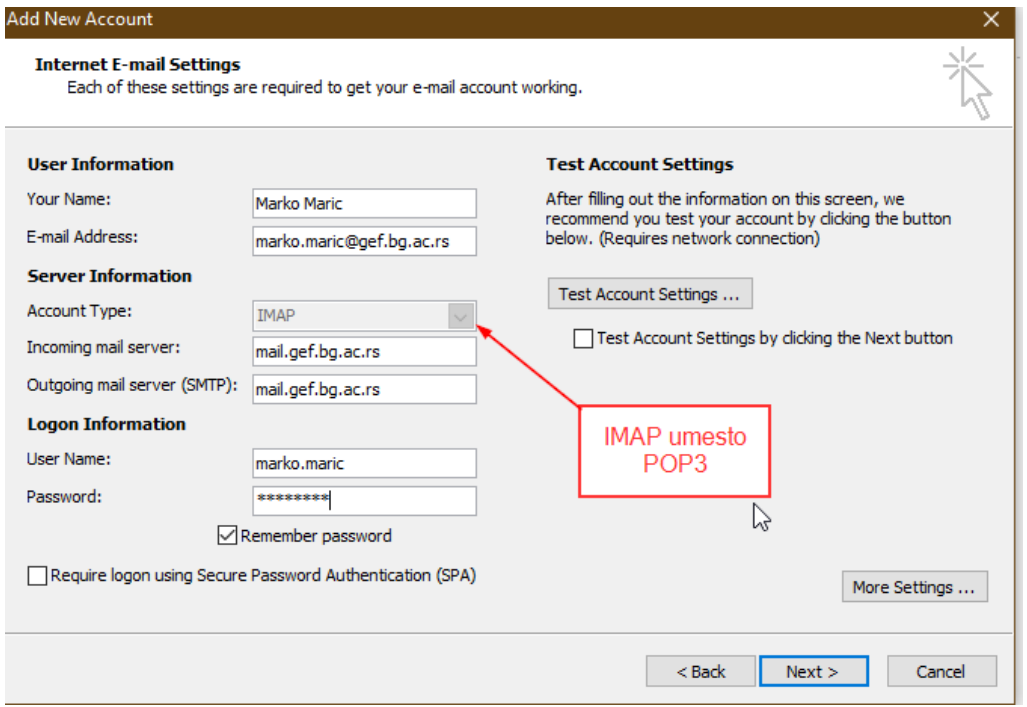

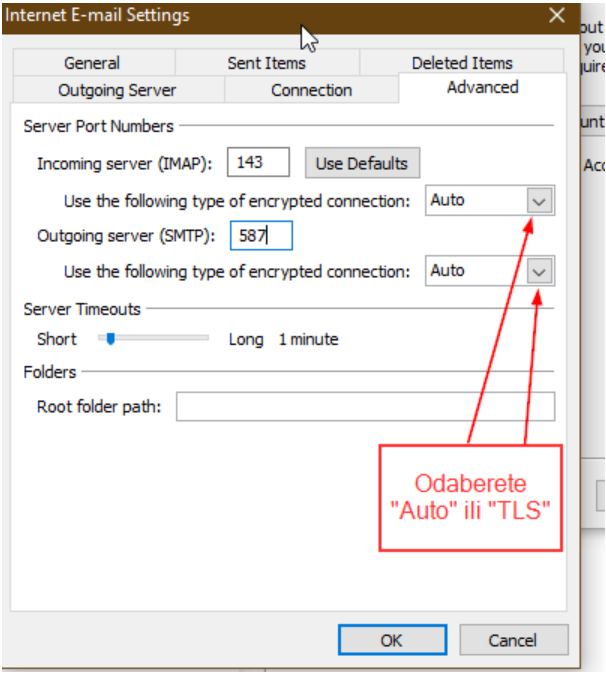